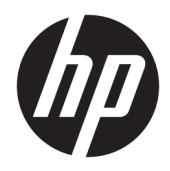

Посібник користувача

© Copyright 2017 HP Development Company, L.P.

Chrome і Google Cloud Print є торговими марками Google Inc.

Відомості, що містяться у цьому документі, можуть бути змінені без попередження. Єдині гарантії на вироби та послуги HP викладені у недвозначних гарантійних заявах, які супроводжують такі вироби та послуги. Будь-яка інформація, що тут міститься, не може тлумачитися як предмет додаткової гарантії. HP не несе відповідальності за технічні або редакційні помилки чи пропуски, що тут містяться.

Друге видання: травень 2017 р.

Перше видання: квітень 2017 р.

Номер документа: 923665-BD2

#### **Зауваження щодо продукту**

У цьому посібнику описано функції, які підтримуються в більшості моделей. На вашому комп'ютері деякі функції можуть бути недоступні.

#### **Умови використання програмного забезпечення**

Установлюючи, копіюючи, завантажуючи або в інший спосіб використовуючи будьякий програмний продукт, попередньо інстальований на цьому комп'ютері, ви погоджуєтеся з умовами ліцензійної угоди компанії HP з кінцевим користувачем (EULA). Якщо ви не приймаєте умови ліцензійної угоди, то зобов'язані повернути невикористаний продукт (апаратне та програмне забезпечення) протягом 14 днів для повного відшкодування коштів відповідно до політики, установленої в місці продажу.

Щоб отримати докладнішу інформацію чи подати запит на повне відшкодування коштів, зверніться до продавця.

### **Зауваження щодо умов безпечної експлуатації**

**УВАГА!** Щоб зменшити ймовірність отримання теплових травм або перегрівання комп'ютера, не тримайте комп'ютер безпосередньо на колінах і не закривайте його повітрозабірники. Використовуйте комп'ютер лише на твердій рівній поверхні. Слідкуйте, щоб інші тверді поверхні, наприклад розташований поруч додатковий принтер, або м'які поверхні, наприклад подушки, килими чи одяг, не перекривали повітряний потік. Також не допускайте, щоб адаптер змінного струму контактував під час роботи зі шкірою або м'якою поверхнею, такою як подушка, килим чи одяг. Поверхні комп'ютера та мережного адаптера, доступні користувачеві, відповідають температурним нормам, визначеним міжнародними стандартами безпеки устаткування інформаційних технологій (IEC 60950).

## **3MICT**

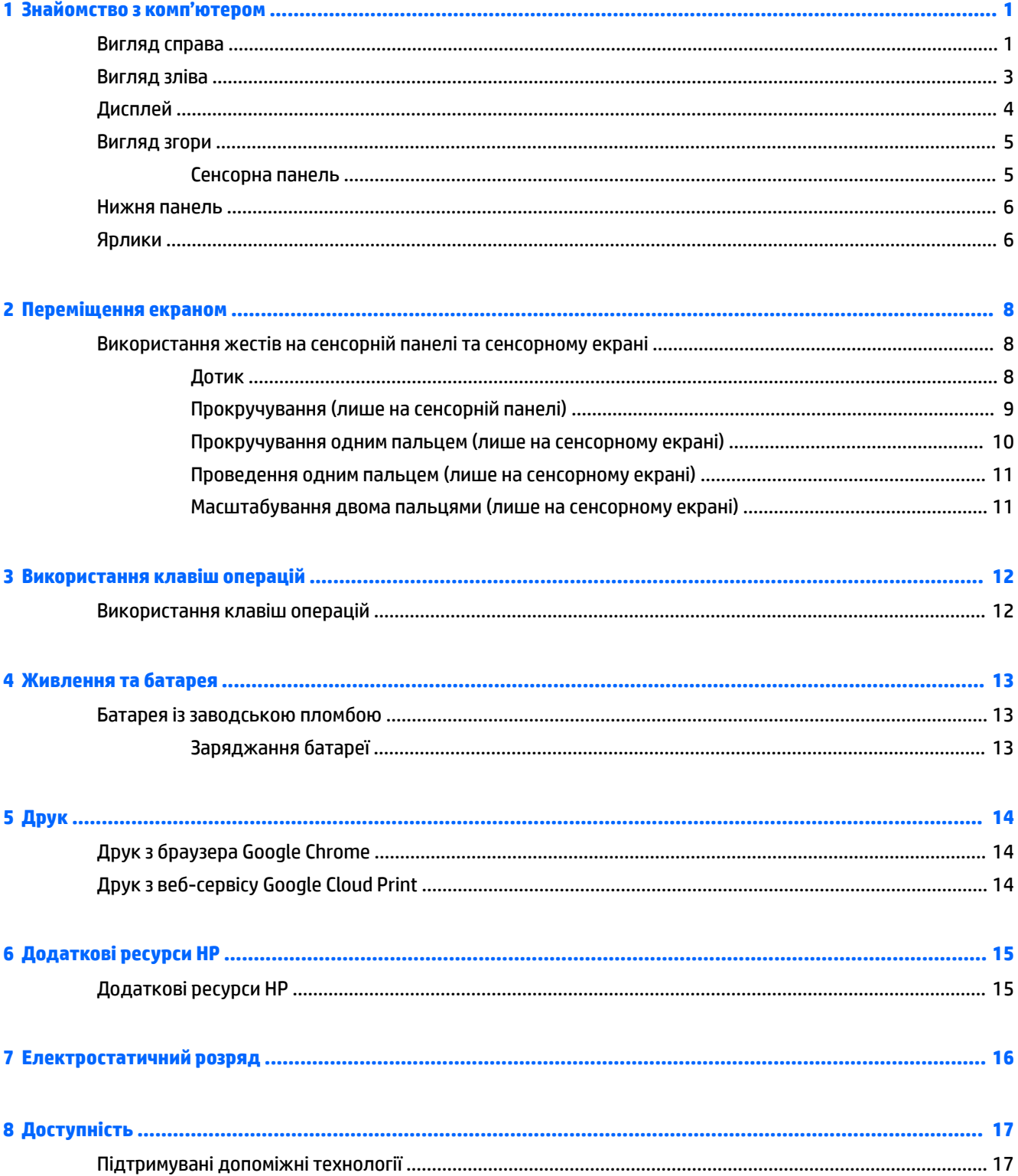

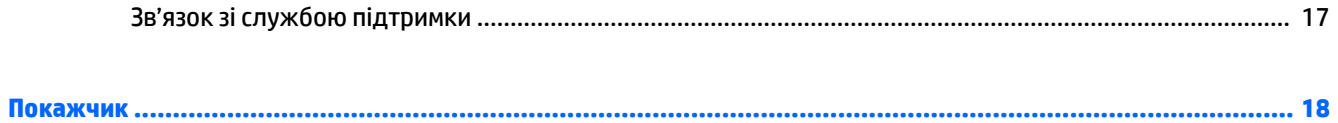

# <span id="page-6-0"></span>**1 Знайомство з комп'ютером**

### **Вигляд справа**

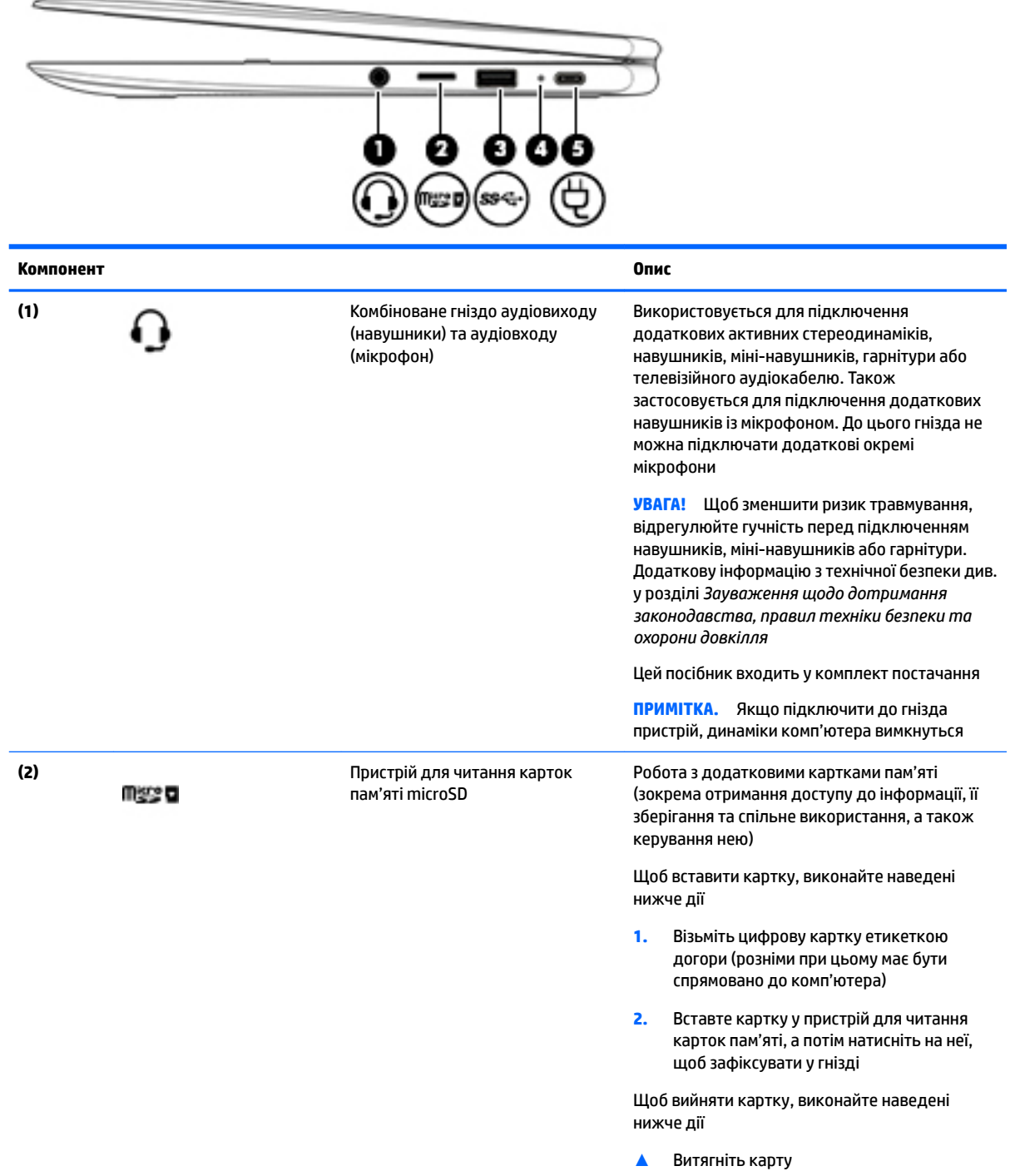

<span id="page-7-0"></span>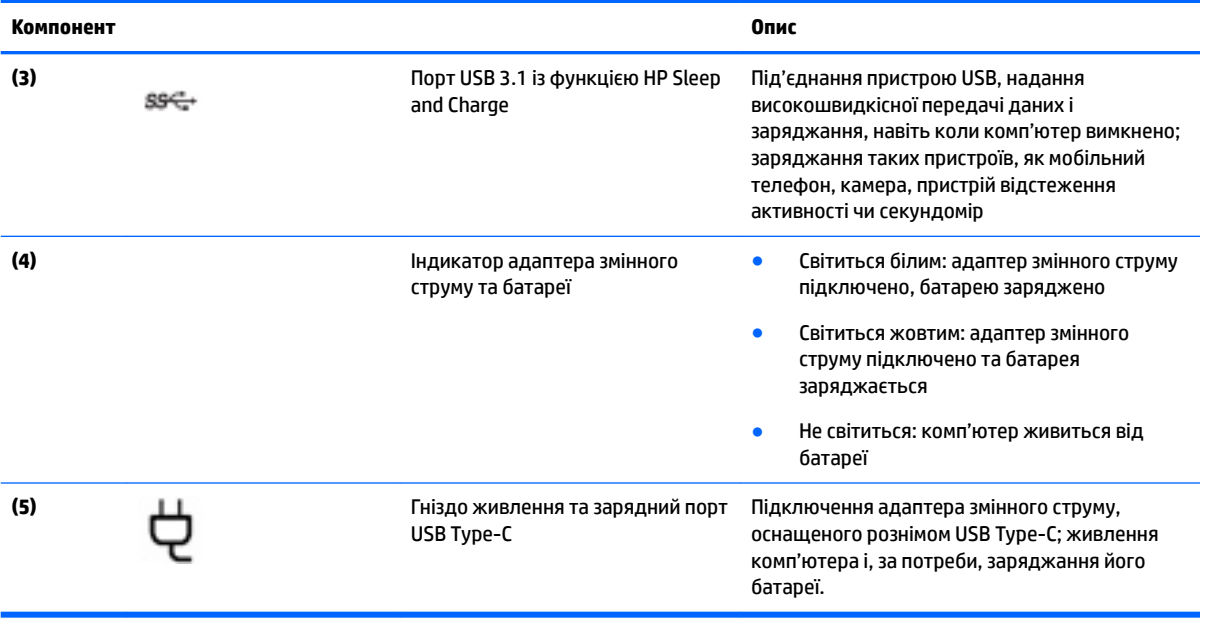

### <span id="page-8-0"></span>**Вигляд зліва**

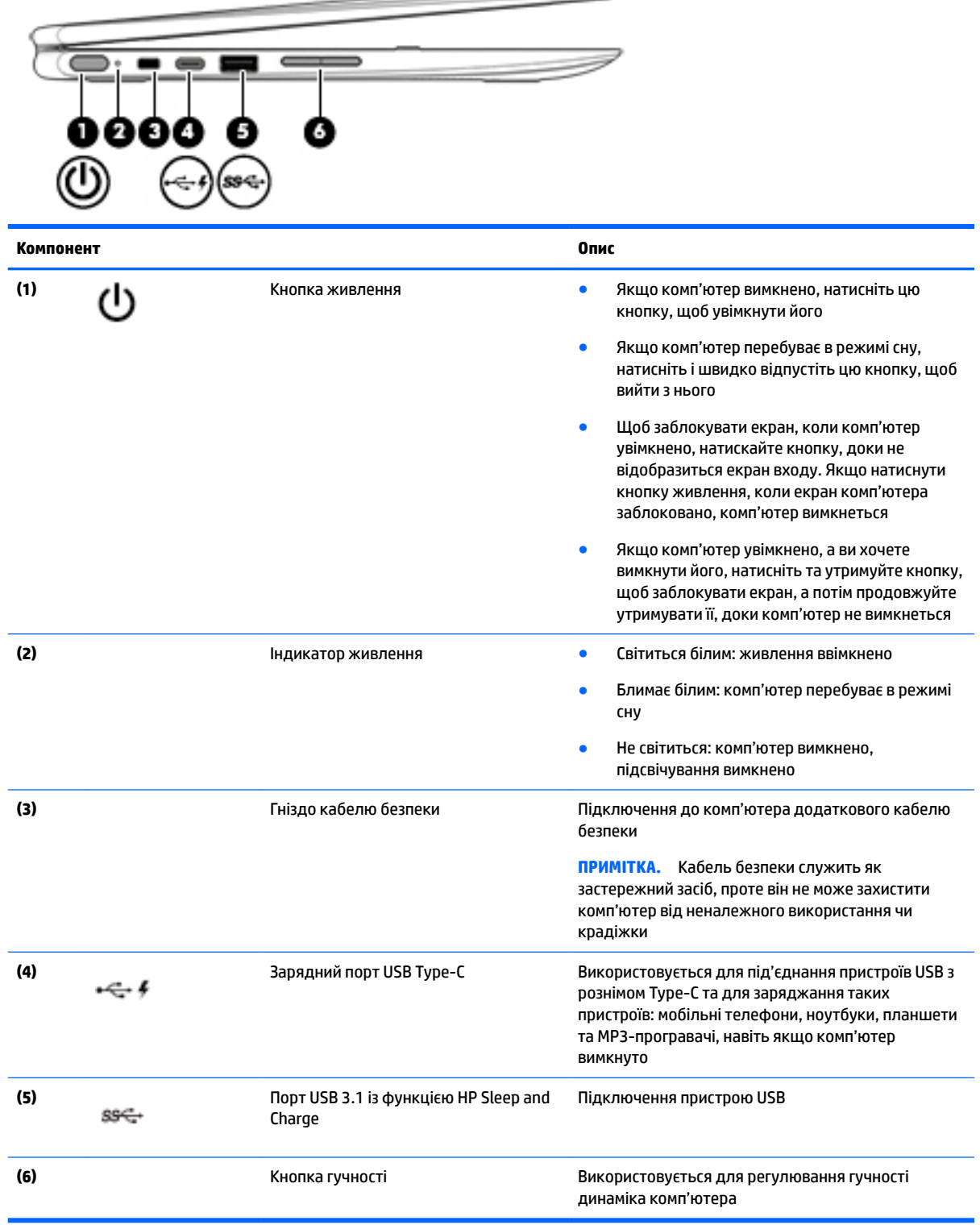

 $\overline{\phantom{0}}$ 

### <span id="page-9-0"></span>**Дисплей**

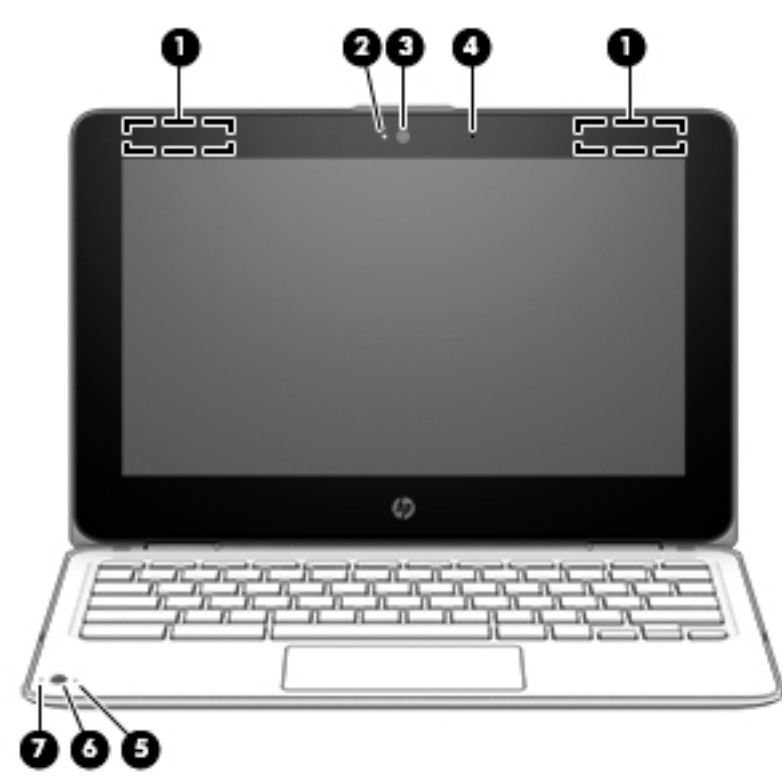

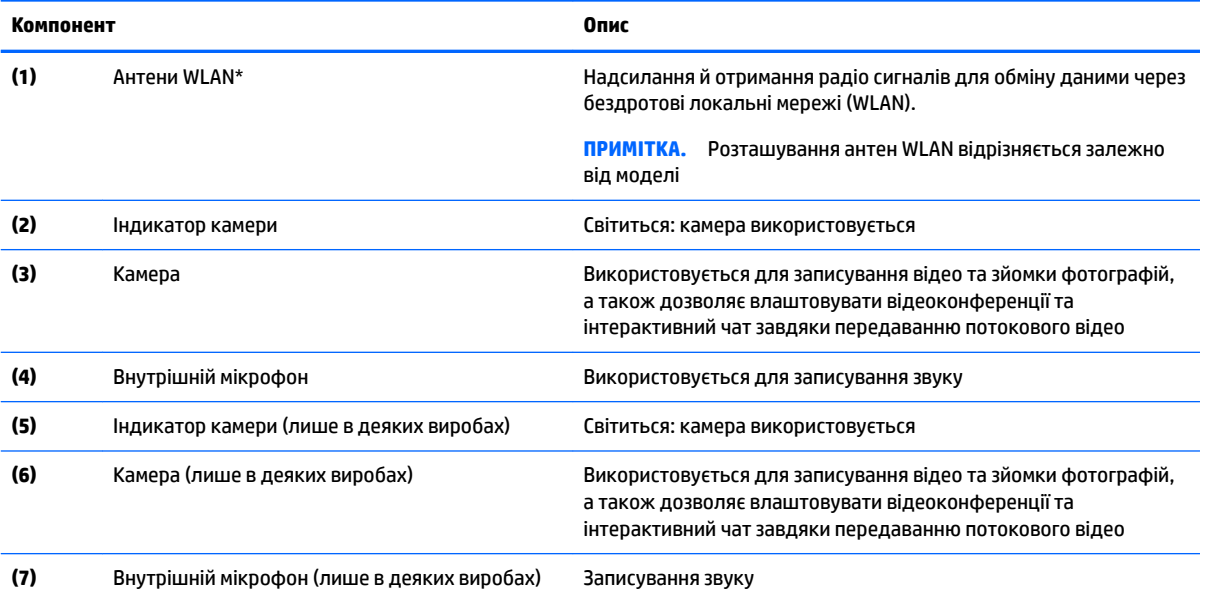

\*Антени не видно ззовні комп'ютера, їх розташування може бути різним. Для найкращої якості передавання не закривайте перешкодами область навколо антен.

Нормативна інформація стосовно бездротового зв'язку міститься в розділі *Зауважень щодо дотримання законодавства, правил техніки безпеки та охорони довкілля*, який відповідає вашій країні чи регіону.

Цей посібник входить до комлекту постачання.

### <span id="page-10-0"></span>**Вигляд згори**

### **Сенсорна панель**

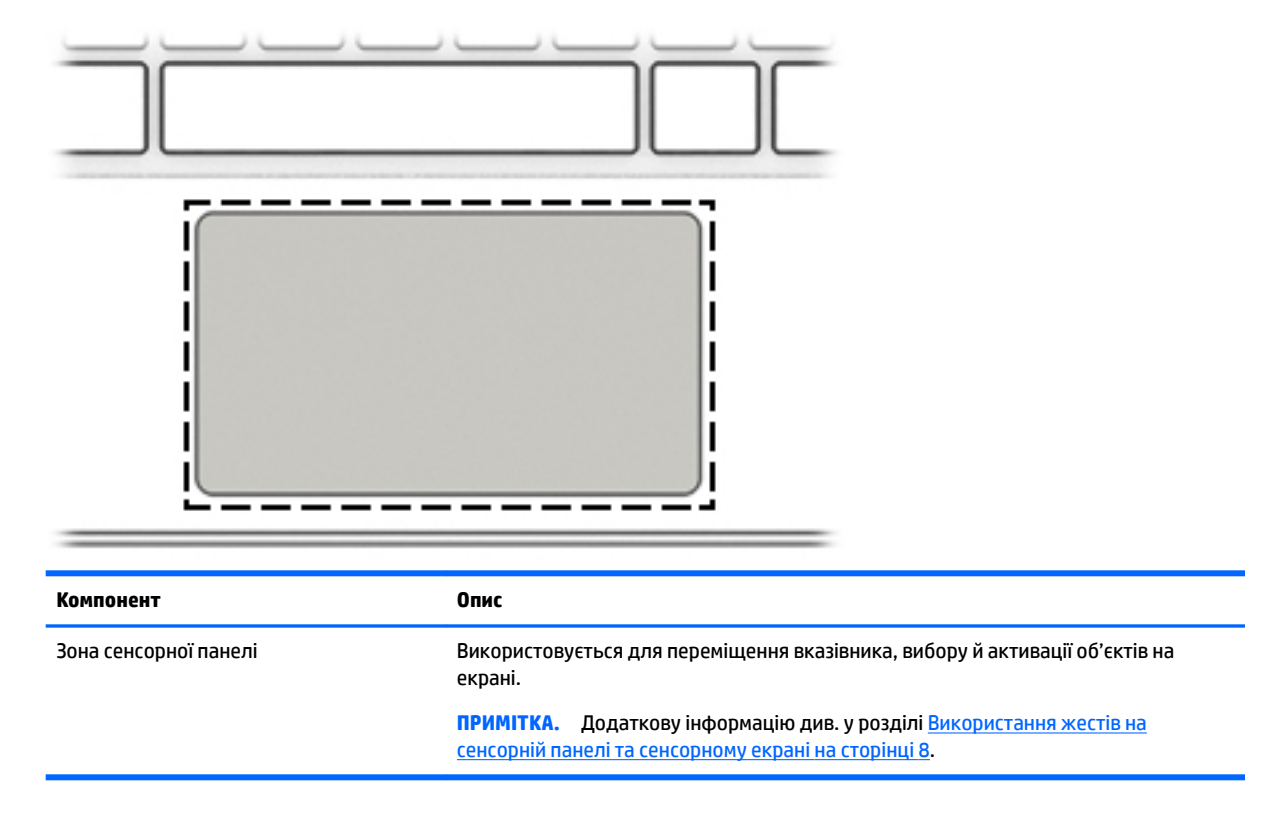

### <span id="page-11-0"></span>**Нижня панель**

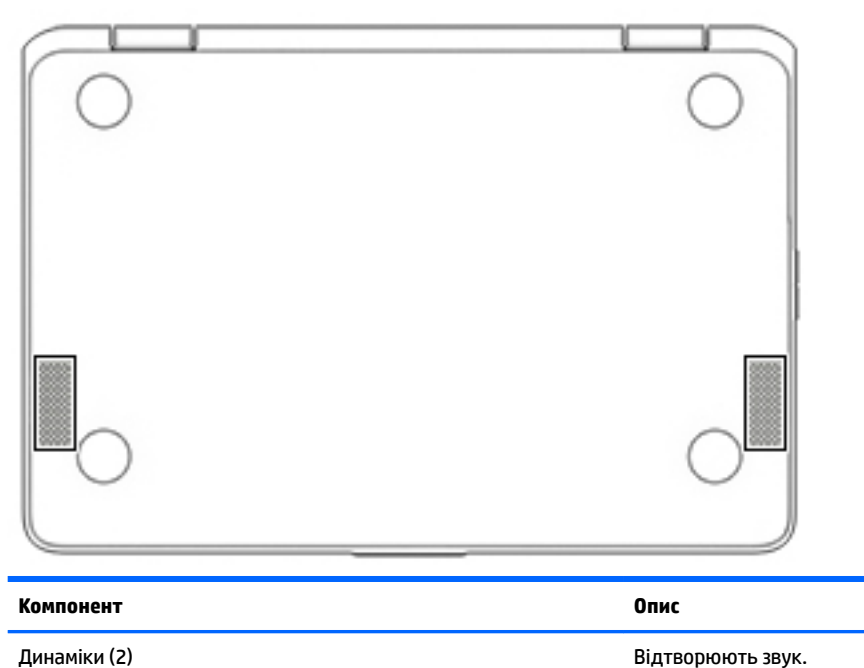

### **Ярлики**

Прикріплені до комп'ютера ярлики містять інформацію, яка може знадобитися під час усунення несправностей системи або закордонної подорожі.

**ВАЖЛИВО.** Усі ярлики, описані в цьому розділі, розміщено на нижній панелі комп'ютера.

● Сервісний ярлик містить важливі ідентифікаційні дані комп'ютера. Під час звернення до служби підтримки у вас можуть запитати серійний номер, номер продукту та номер моделі. Знайдіть ці номери, перш ніж звертатися до служби підтримки.

Нижче зображено приклади сервісних ярликів. Див. ілюстрацію, що найбільше відповідає вигляду ярлика на вашому комп'ютері.

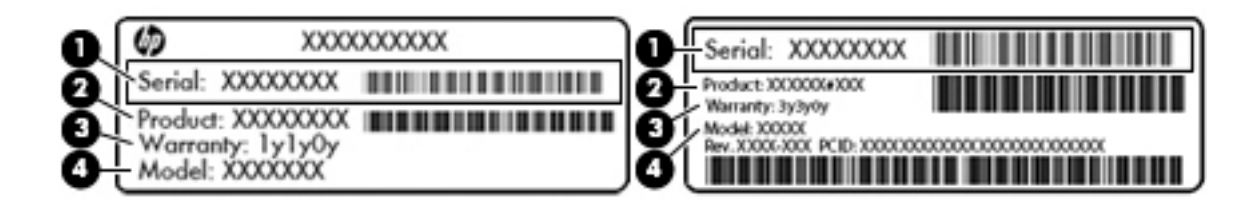

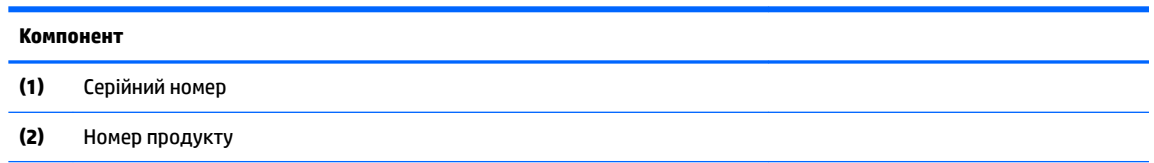

#### <span id="page-12-0"></span>**Компонент**

**(3)** Гарантійний термін

**(4)** Номер моделі (лише в деяких моделях)

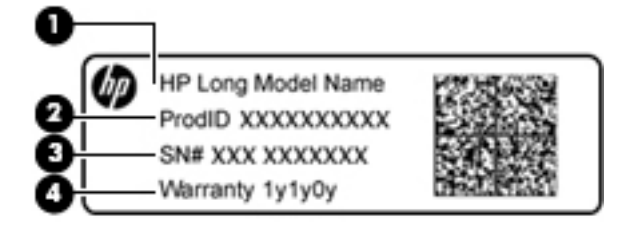

#### **Компонент**

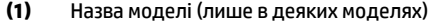

- **(2)** Номер продукту
- **(3)** Серійний номер
- **(4)** Гарантійний термін
- Ярлик із регулятивною інформацією містить нормативну інформацію про комп'ютер.
- Ярлики сертифікації бездротового обладнання містять інформацію про додаткові бездротові пристрої, а також позначки про схвалення для певних країн, у яких затверджено використання цих пристроїв.

## <span id="page-13-0"></span>**2 Переміщення екраном**

Існує кілька способів переміщення екраном:

- Використовуйте дотики безпосередньо на екрані комп'ютера (лише в деяких моделях).
- Використовуйте ці дотики на сенсорній панелі.
- Використовуйте додатковий олівець, встановивши на комп'ютері сенсорну плівку. Якщо олівець входить до комплекту постачання комп'ютера, див. документацію до цього олівця.

### **Використання жестів на сенсорній панелі та сенсорному екрані**

Сенсорна панель підтримує різні сенсорні жести, у тому числі жести прокрутки, за допомогою яких можна керувати елементами на робочому столі. Щоб переміщуватися сенсорним екраном (лише на деяких продуктах), торкайтеся безпосередньо екрана за допомогою дотиків, описаних у цьому розділі.

### **Дотик**

Щоб зробити вибір, торкніться одним пальцем зони сенсорної панелі або сенсорного екрана.

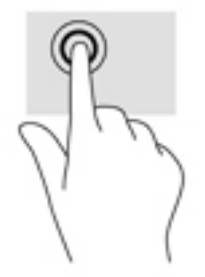

Щоб відкрити контекстне меню, торкніться двома пальцями зони сенсорної панелі або сенсорного екрана.

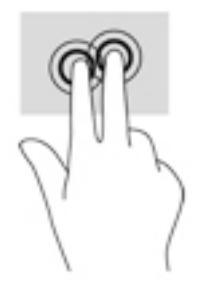

### <span id="page-14-0"></span>**Прокручування (лише на сенсорній панелі)**

Прокручування зручно використовувати для переміщення сторінкою або зображенням вгору, вниз чи в боки. Прокручування двома пальцями ліворуч або праворуч зручне для прокручування екрана, якщо є додатковий вміст на будь-якій зі сторін. Також цей жест дає змогу переміщатися назад і вперед в історії веб-браузера.

Щоб виконати прокручування, покладіть два пальці на сенсорну панель трохи на відстані один від одного, а потім проведіть ними по сенсорній панелі вгору, вниз, вліво або вправо.

**ПРИМІТКА.** Швидкість прокручування залежить від швидкості руху пальців.

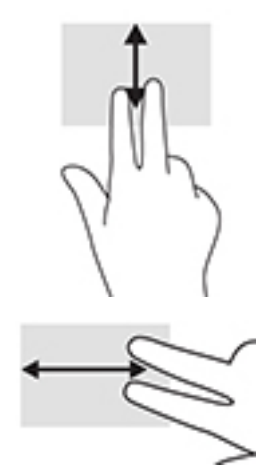

Для прокручування між відкритими вкладками в Chrome проведіть трьома пальцями ліворуч або праворуч на сенсорній панелі.

### <span id="page-15-0"></span>**Прокручування одним пальцем (лише на сенсорному екрані)**

Прокручуйте екран ліворуч або праворуч одним пальцем, щоб переміщуватися історією веб-браузера.

Щоб виконати прокручування, розмістіть палець на сенсорному екрані, а потім посуньте його ліворуч або праворуч.

**В ПРИМІТКА.** Швидкість прокручування залежить від швидкості руху пальців.

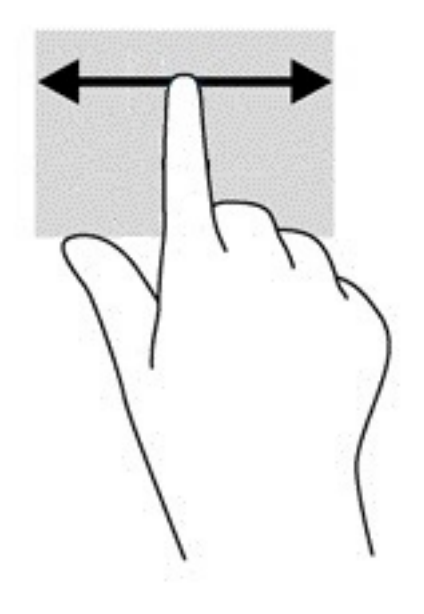

### <span id="page-16-0"></span>**Проведення одним пальцем (лише на сенсорному екрані)**

Проведіть одним пальцем вгору, щоб приховати чи відобразити полицю. На полиці містяться ярлики програм, які ви часто використовуєте, що полегшує їх пошук.

Щоб виконати жест проведення, розташуйте палець на нижній частині екрана, швидко проведіть ним вгору на коротку відстань та приберіть палець.

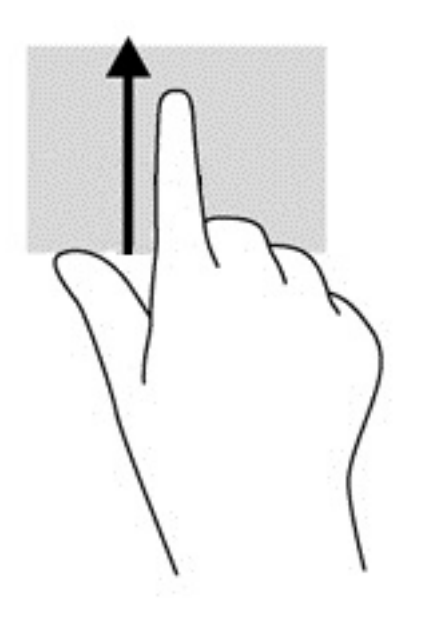

### **Масштабування двома пальцями (лише на сенсорному екрані)**

Зводячи або розводячи два пальці, можна масштабувати зображення й текст.

- Щоб зменшити масштаб, поставте два розведені пальці на сенсорний екран, а потім зведіть їх.
- Щоб збільшити масштаб, поставте два зведені пальці на сенсорний екран, а потім розведіть їх.

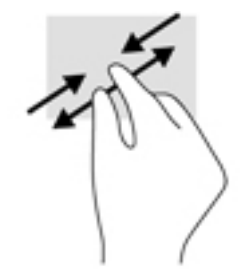

## <span id="page-17-0"></span>**3 Використання клавіш операцій**

### **Використання клавіш операцій**

Щоб отримати додаткову інформацію про клавіші операцій і клавіші швидкого доступу, перейдіть на сторінку [https://support.google.com/chromebook/answer/183101.](https://support.google.com/chromebook/answer/183101) Виберіть бажану мову в нижній частині сторінки.

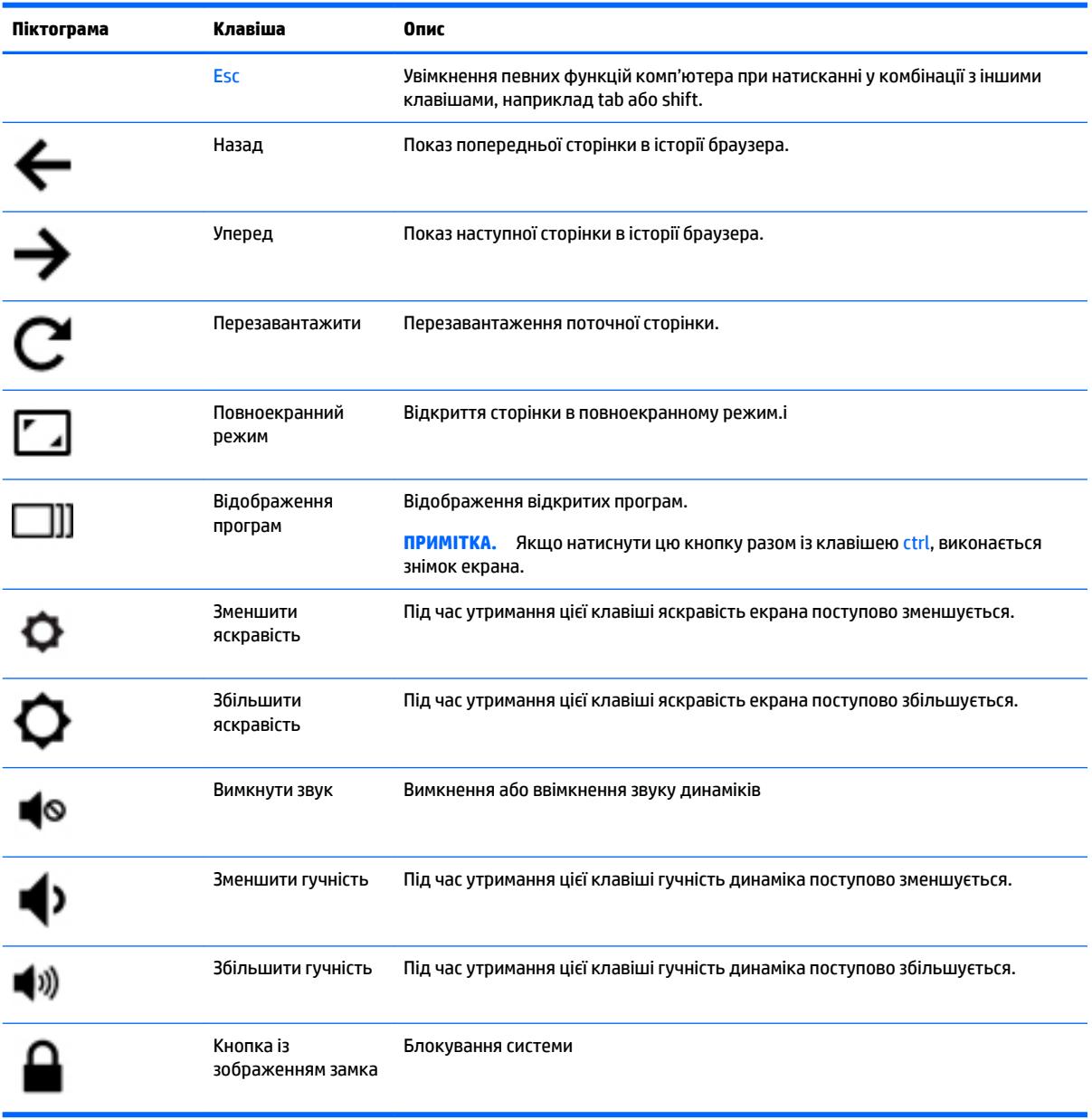

## <span id="page-18-0"></span>**4 Живлення та батарея**

### **Батарея із заводською пломбою**

Користувачі не можуть самостійно замінити батарею (батареї) в цьому виробі. Унаслідок виймання або заміни батареї гарантія може втратити чинність. Якщо батарея швидко розряджається, зв'яжіться зі службою технічної підтримки. Якщо термін експлуатації батареї закінчився, не викидайте її разом із побутовими відходами. Дотримуйтеся правил і норм утилізації акумуляторних батарей, прийнятих у вашому регіоні.

### **Заряджання батареї**

- **1.** Підключіть адаптер змінного струму до комп'ютера.
- **2.** Перевірте, чи світиться індикатор адаптера змінного струму, щоб упевнитися, що батарея заряджається. Індикатор розміщено на правій панелі комп'ютера поруч із гніздом живлення.

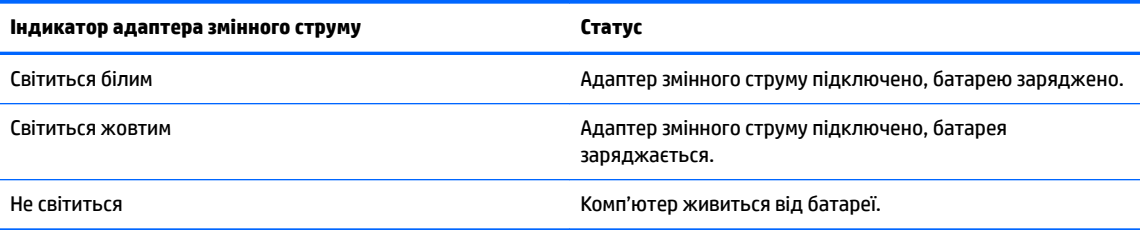

**3.** Не відключайте адаптер змінного струму, коли батарея заряджається, доки відповідний індикатор не почне світитися білим.

## <span id="page-19-0"></span>**5 Друк**

Друк з комп'ютера можна виконати будь-яким з наведених нижче шляхів:

- друк з браузера Google Chrome<sup>TM</sup>;
- друк з веб-сервісу Google Cloud™ Print.
- **ПРИМІТКА.** Якщо використовується HP Print for Chrome, принтер неможливо буде зареєструвати на сервісі Google Cloud Print.

### **Друк з браузера Google Chrome**

Щоб виконати друк з браузера Google Chrome, використайте застосунок HP Print for Chrome. Інсталювати цей застосунок можна з інтернет-магазину Chrome. Додаткову інформацію див. на вебсайті HP.

- **1.** Перейдіть за посиланням<http://support.hp.com/us-en/document/c04683559?openCLC=true>.
- **2.** Виберіть країну.
- **3.** Виберіть бажану мову та дотримуйтеся вказівок на екрані.

### **Друк з веб-сервісу Google Cloud Print**

Веб-сервіс Google Cloud Print — це безкоштовний сервіс, що дозволяє безпечно друкувати документи та фотографії з комп'ютера. Інформацію щодо реквізитів та кроків, які потрібно виконати для використання Google Cloud Print, див. на веб-сайті HP.

- **1.** Перейдіть за посиланням<http://support.hp.com/us-en/document/c02817255?openCLC=true>.
- **2.** Виберіть країну.
- **3.** Виберіть бажану мову та дотримуйтеся вказівок на екрані.

## <span id="page-20-0"></span>**6 Додаткові ресурси HP**

### **Додаткові ресурси HP**

В наведеній нижче таблиці ви знайдете відомості про ресурси з описом продукту, практичними порадами й інструкціями та іншою корисною інформацією.

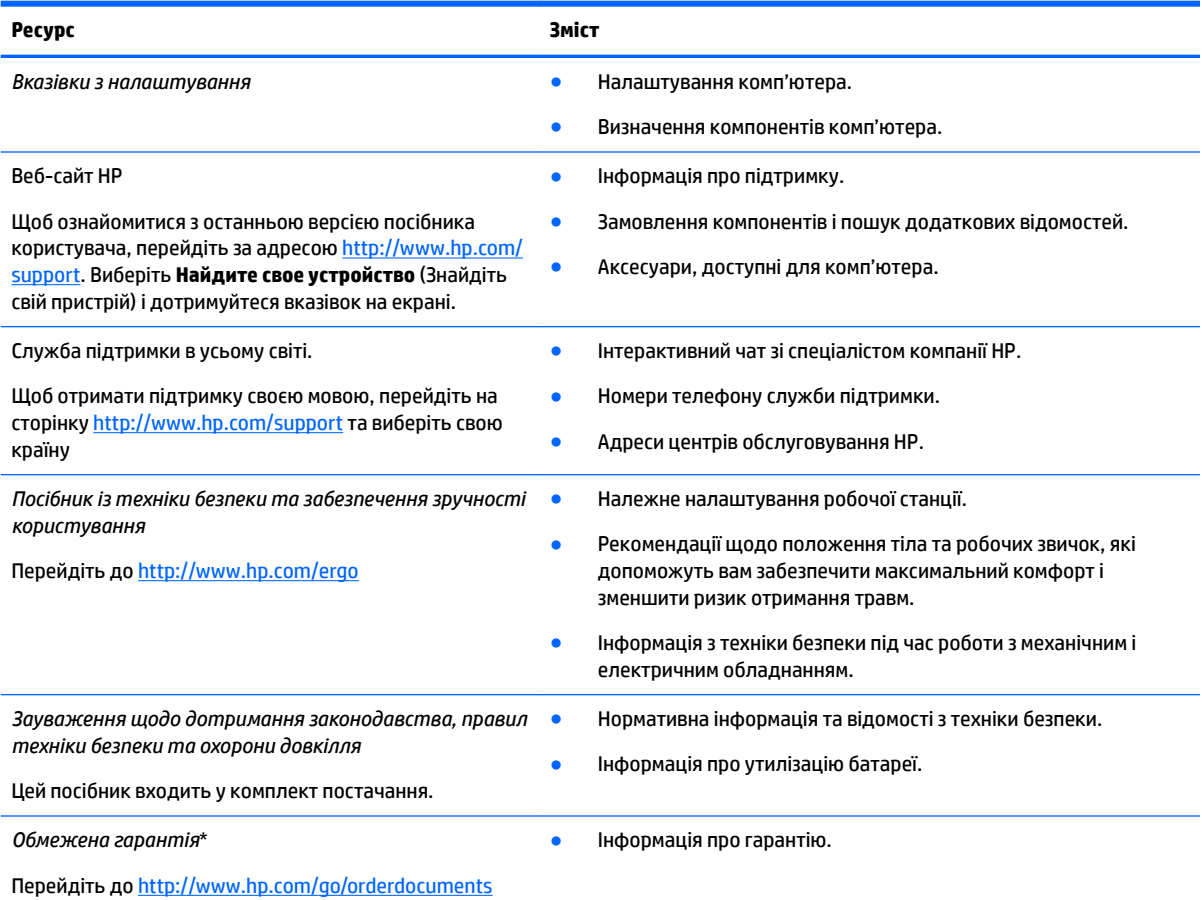

\*Текст обмеженої гарантії HP на виріб можна знайти в посібниках користувача на комп'ютері та/чи на компакт- або DVD-диску, який входить до комплекту постачання. Для деяких країн і регіонів до комплекту постачання може входити друкована версія обмеженої гарантії HP. У деяких країнах і регіонах, де друкована версія гарантії не надається, можна замовити друкований примірник у [http://www.hp.com/go/orderdocuments.](http://www.hp.com/go/orderdocuments) Для виробів, придбаних у Азійсько-Тихоокеанському регіоні, можна написати компанії HP на адресу: POD, P.O. Box 161, Kitchener Road Post Office, Singapore (Сінгапур) 912006. Вкажіть назву продукту, своє ім'я, номер телефону та поштову адресу.

## <span id="page-21-0"></span>**7 Електростатичний розряд**

Електростатичний розряд — це вивільнення статичної електрики під час контакту двох об'єктів, наприклад, удар, який можна отримати йдучи по килиму й узявшись за металеву дверну ручку.

Вивільнення статичної електрики через пальці чи інші електростатичні провідники може призвести до пошкодження електронних компонентів.

Щоб зменшити ризик пошкодження комп'ютера, пристрою для читання дисків або втрати даних, перегляньте наведені нижче застереження.

- Якщо в інструкціях із видалення чи установлення вказано відключити комп'ютер від джерела струму, спочатку переконайтеся, що його належно заземлено.
- До установки тримайте компоненти в спеціальних контейнерах, що захищають від електростатичного розряду.
- Уникайте дотику до контактів, електропроводки та мікросхем. Якомога менше торкайтесь електронних компонентів.
- Використовуйте ненамагнічені інструменти.
- Перш ніж розпочати роботу з компонентами, зніміть статичний заряд, торкнувшись нефарбованої металевої поверхні.
- Вийняті компоненти зберігайте в контейнерах, захищених від електростатики.

## <span id="page-22-0"></span>**8 Доступність**

Компанія HP розробляє, виготовляє та продає продукти та послуги, які можуть використовувати всі, зокрема користувачі з обмеженими фізичними можливостями з відповідними допоміжними пристроями або без них.

### **Підтримувані допоміжні технології**

Продукти HP підтримують безліч допоміжних технологій операційних систем, і їх можна налаштувати для роботи з додатковими допоміжними технологіями. Щоб отримати додаткову інформацію про допоміжні функції, використовуйте функцію пошуку на своєму пристрої.

### **Зв'язок зі службою підтримки**

Ми постійно вдосконалюємо доступність наших продуктів і послуг та завжди раді отримувати відгуки користувачів. Якщо у вас виникли проблеми з тим чи іншим продуктом або ви бажаєте висловити свою думку про спеціальні можливості, які вам допомогли, телефонуйте нам за номером +1 (888) 259-57-07 з понеділка по п'ятницю з 6:00 до 21:00 години за північноамериканським гірським часом. Якщо вам необхідна технічна підтримка або у вас виникли питання щодо використання спеціальних можливостей, але ви маєте вади слуху чи використовуєте VRS/TRS/WebCapTel, телефонуйте нам за номером +1 (877) 656-70-58 з понеділка по п'ятницю з 6:00 до 21:00 години за північноамериканським гірським часом.

**ПРИМІТКА.** Підтримка доступна лише англійською мовою.

**ИРИМІТКА.** Щоб отримати додаткову інформацію про певний продукт із допоміжною технологією, зверніться до служби підтримки клієнтів для цього продукту.

### <span id="page-23-0"></span>**Покажчик**

#### **А**

антени WLAN, визначення [4](#page-9-0)

#### **В**

внутрішні мікрофони, визначення [4](#page-9-0)

#### **Г**

гнізда аудіовихід (навушники) [1](#page-6-0) аудіовхід (мікрофон) [1](#page-6-0) кабель безпеки [3](#page-8-0) пристрій для читання карток пам'яті [1](#page-6-0) гніздо, живлення [2](#page-7-0) гніздо аудіовиходу (навушники), визначення [1](#page-6-0) гніздо аудіовходу (мікрофон), визначення [1](#page-6-0) гніздо для мікрофона (аудіовхід), визначення [1](#page-6-0) гніздо для навушників (аудіовихід) [1](#page-6-0) гніздо живлення, визначення [2](#page-7-0) гніздо кабелю безпеки, визначення [3](#page-8-0)

### **Д**

динаміки, визначення [6](#page-11-0) доступність [17](#page-22-0) друк [14](#page-19-0)

#### **Е**

електростатичний розряд [16](#page-21-0)

#### **Ж**

жести на сенсорній панелі прокручування [9](#page-14-0), [10](#page-15-0), [11](#page-16-0) жести на сенсорній панелі чи сенсорному екрані масштабування двома пальцями [11](#page-16-0) жест масштабування двома пальцями на сенсорній панелі та сенсорному екрані [11](#page-16-0)

жест прокручування на сенсорній панелі [9,](#page-14-0) [10,](#page-15-0) [11](#page-16-0)

### **З**

зона сенсорної панелі, визначення [5](#page-10-0)

#### **І**

Індикатор живлення [3](#page-8-0) індикатори; кнопка та індикатор живлення [3](#page-8-0) індикатор камери, визначення [4](#page-9-0)

### **К**

камера визначення [4](#page-9-0) картка пам'яті, визначення [1](#page-6-0) клавіші операцій [12](#page-17-0) Esc [12](#page-17-0) вимкнути звук [12](#page-17-0) збільшити гучність [12](#page-17-0) збільшити яскравість [12](#page-17-0) зменшити гучність [12](#page-17-0) зменшити яскравість [12](#page-17-0) кнопка із зображенням замка [12](#page-17-0) назад [12](#page-17-0) повноекранний режим [12](#page-17-0) уперед [12](#page-17-0) кнопка живлення, визначення [3](#page-8-0) кнопки гучність [3](#page-8-0) живлення [3](#page-8-0) кнопки регулювання гучності [3](#page-8-0) компоненти вигляд згори [5](#page-10-0) вигляд зліва [3](#page-8-0) вигляд справа [1](#page-6-0) дисплей [4](#page-9-0) нижня панель [6](#page-11-0)

#### **М**

модуль WLAN [7](#page-12-0)

#### **Н**

назва продукту та номер, комп'ютер [6](#page-11-0) наступне вікно [12](#page-17-0) нижня панель [7](#page-12-0)

### **П**

підтримка [15](#page-20-0) подорожування з комп'ютером [7](#page-12-0) порт USB 3.x, визначення [3](#page-8-0) порт USB Type-C, визначення [2](#page-7-0) порти Порт USB 3.x [3](#page-8-0) Порт USB Type-C [2](#page-7-0) пристрій для читання карток пам'яті, визначення [1](#page-6-0)

### **Р**

регулятивна інформація етикетка з регулятивною інформацією [7](#page-12-0) ярлики сертифікації бездротового обладнання [7](#page-12-0)

### **С**

сервісні ярлики, розташування [6](#page-11-0) серійний номер [6](#page-11-0) серійний номер, комп'ютер [6](#page-11-0)

#### **Я**

ярлик Bluetooth [7](#page-12-0) ярлик WLAN [7](#page-12-0) ярлики Bluetooth [7](#page-12-0) WLAN<sub>[7](#page-12-0)</sub> регулятивний [7](#page-12-0) сервісний ярлик [6](#page-11-0) серійний номер [6](#page-11-0) сертифікація бездротового обладнання [7](#page-12-0) ярлик сертифікації бездротового обладнання [7](#page-12-0)